# PartnerBoost Shopify Tracking Docs

### Step 1: Add PartnerBoost tracking script to your store

. Locate "Online Store" under Sales Channels, click the kebab menu on the left of customize button and select "Edit Code"

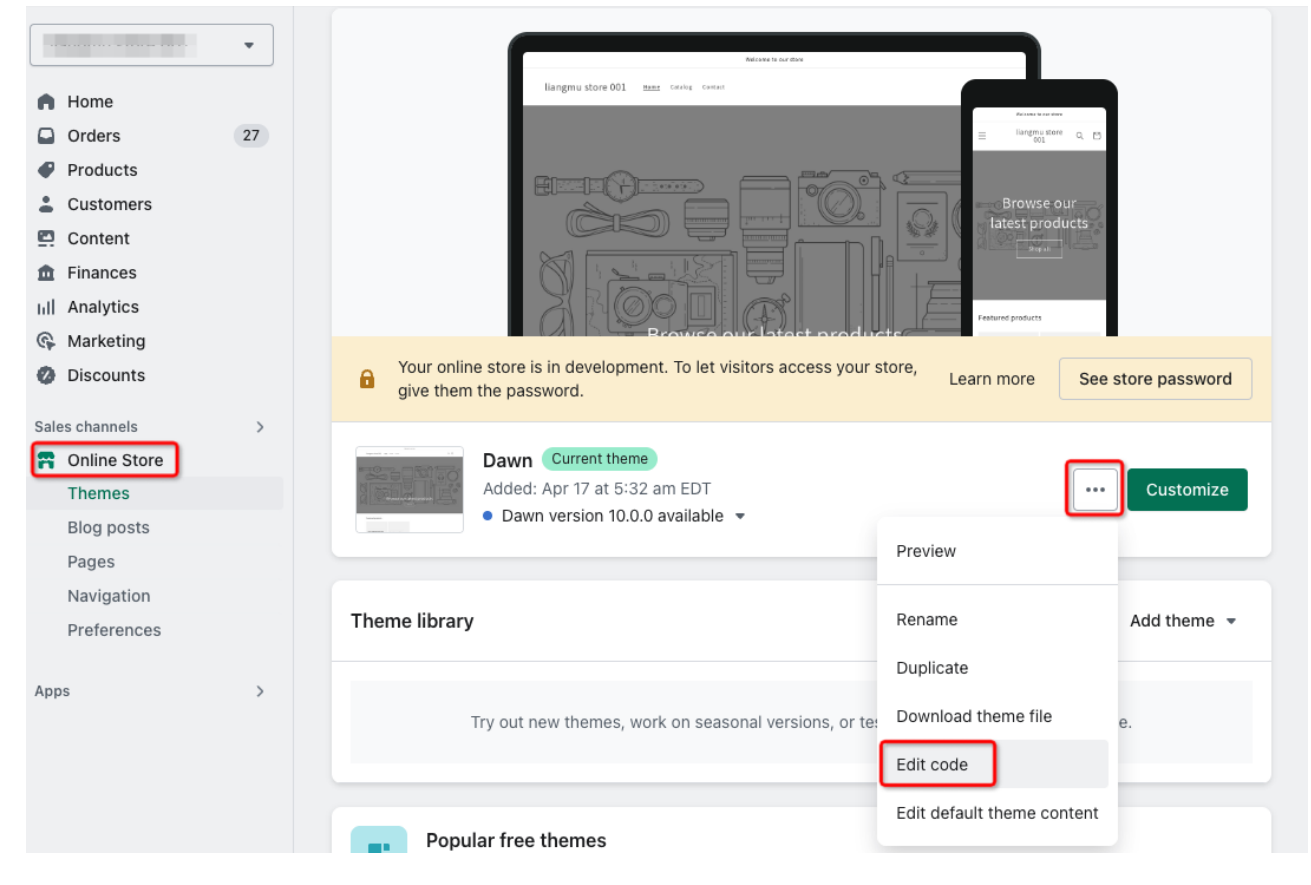

2. insert the following code before </body> tag:

```
<script>
     const script = document.createElement('script');
     script.setAttribute('src',
'https://app.partnerboost.com/brand/track.2.0.min.js?bid=YOUR_BRAND_ID');
     document.head.appendChild(script);
</script>
```
3. replace YOUR\_BRAND\_ID with your own brand ID, which you can find in the PartnerBoost dashboard by hovering your mouse over your username on the top right corner.

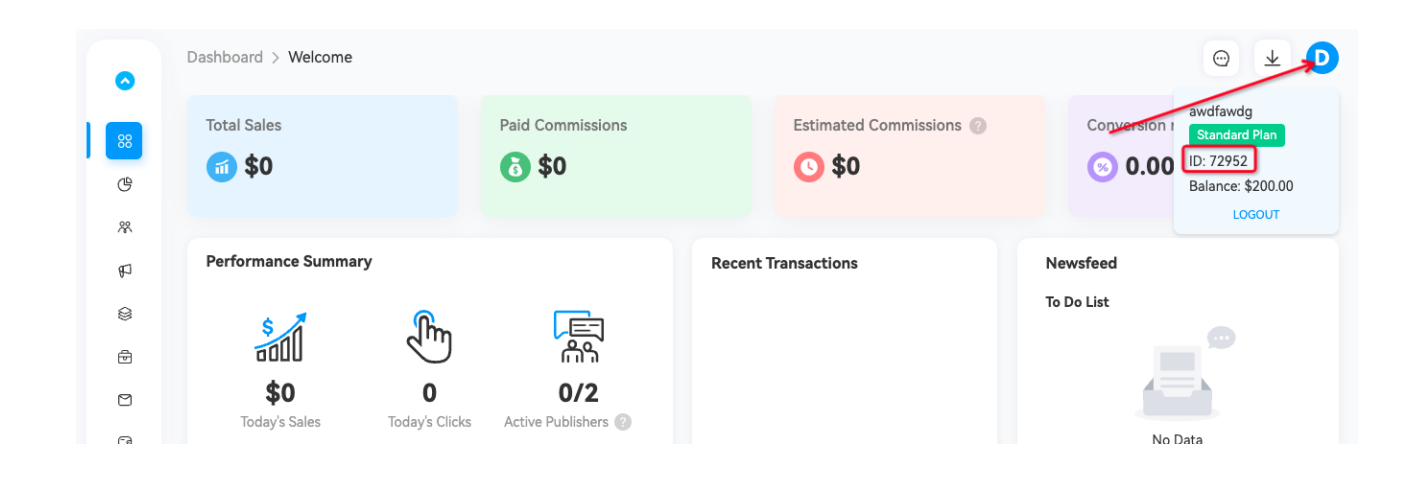

! Note: In order for the scripts to work properly, please make sure you insert the script in Step 1 before you start second part of the integration!

## Step 2: Add PartnerBoost tracking script into your Checkout page

. Open up your store Settings

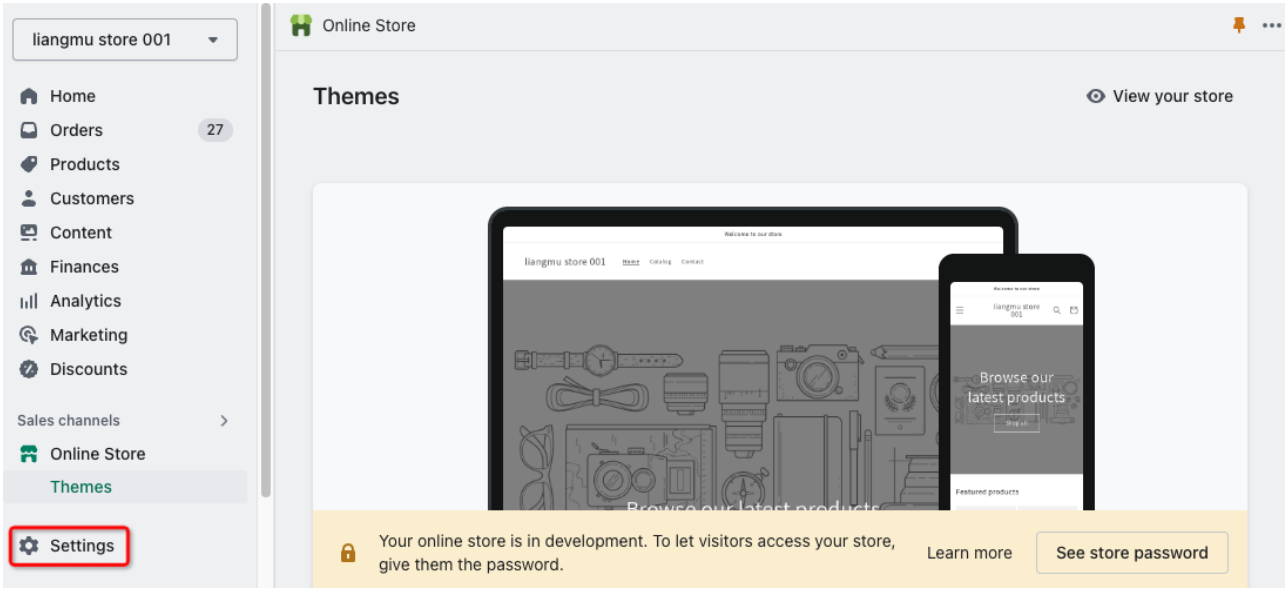

### . Go to "Checkout"

#### **x** Settings

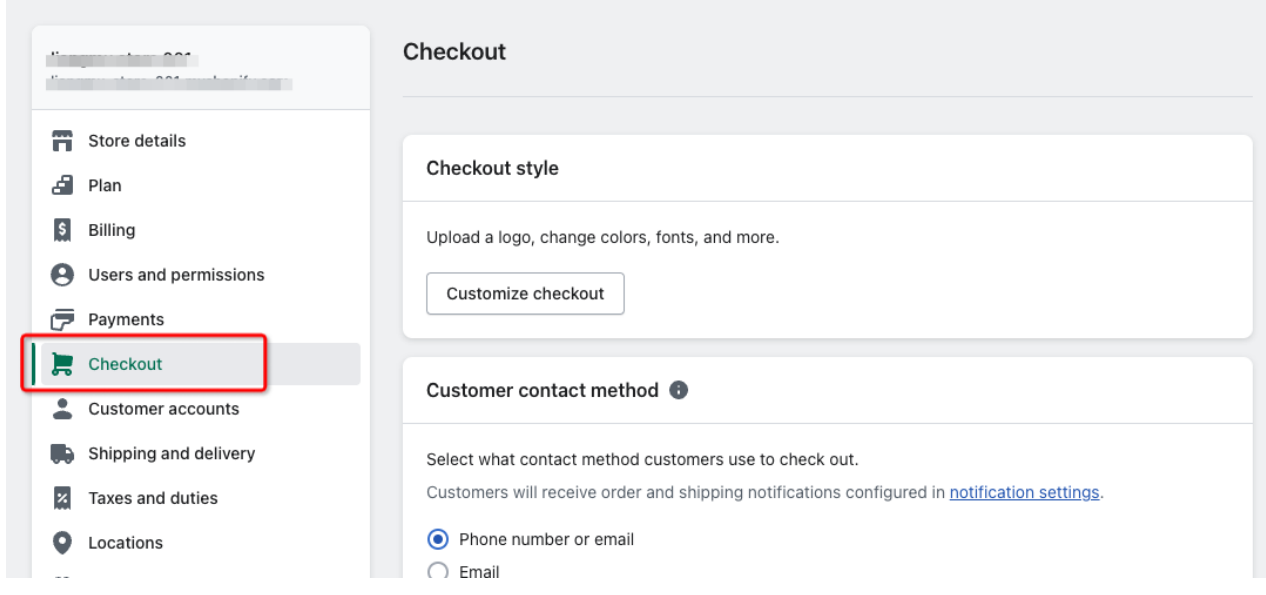

. Scroll down until you find "Order status page", and insert the following code:

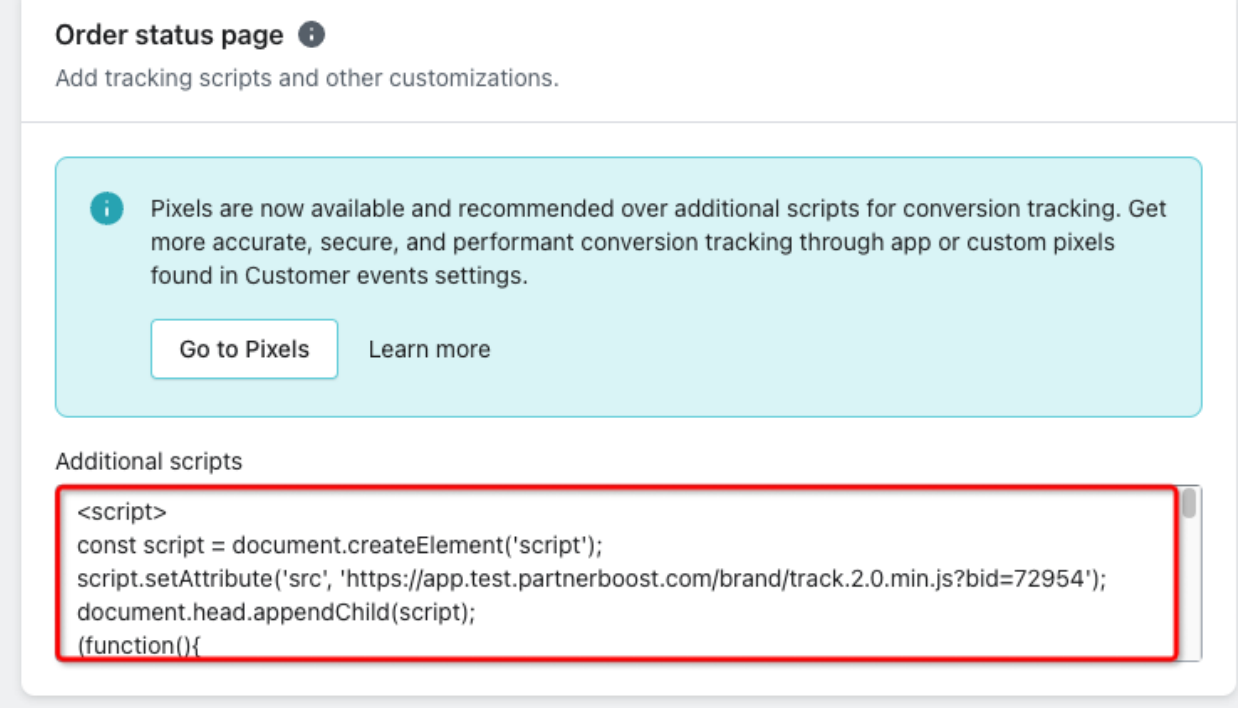

```
<script>
     const script = document.createElement('script');
     script.setAttribute('src',
'https://app.partnerboost.com/brand/track.2.0.min.js?bid=YOUR_BRAND_ID');
     document.head.appendChild(script);
     (function(){
                try {
             var _checkout_id = "{{ checkout.id }}";
             var pb submitted = localStorage.getItem("PB SUBMITTED " +
_checkout_id);
                         if (_pb_submitted) {
                                 console.log("PB_SUBMITTED_" + _checkout_id + " already
```

```
exists");
                                   return;
            }
                          localStorage.setItem("PB_SUBMITTED_" + _checkout_id, "true");
              var pb order info = {
                   checkout id: "{ checkout.id }",
                                   order_id: "{{ checkout.order_name }}",
                   currency: "{{ checkout.currency }}",
                                   amount: 0,
                                   couponcode: "",
                                   trans_time: 0
            }
              var _trans_time = \sqrt{2} checkout.order.created_at }";
              if( trans time.indexOf(" ") !== false){
                   trans_time = _trans_time.split(" ");_\text{trans_time}[0] = \text{trans_time}[0].replace(/-/g, "/");
                   transtime = trans_time.join(" "");            }
                          _pb_order_info.trans_time = ((new
Date(_trans_time).getTime())/1000).toFixed(0);
                          _pb_order_info.skus = [];
                          {% for line in checkout.line_items %}
                   var pb_sku = {
                                            sku: "{{ line.sku }}" || "{{ line.product_id }}_{{
line.variant_id }}",
                                            quantity: "{{ line.quantity }}",
                        price: ({\{ \{ \text{lineline, line}} \text{ price } \}})/100,
\};
                                   {% for dis in line.discount_allocations %}
                   pb sku.price - = (\{ \{ \text{dis.amount } \}\}/100).toFixed(2);
                                   {% endfor %}
                   pb_sku.price = _pb_sku.price.toFixed(2);
                   pb order info.skus.push( pb sku);
                   pb order info.amount += 1* pb sku.price;
                          {% endfor %}
                          {% for discount in checkout.discount_applications %}
                   if("\{ discount.type \}" == "discount code") \{pb order info.couponcode += ", { { discount.title }}";
                }
                          {% endfor %}
              pb order info.amount = ( pb order info.amount).toFixed(2);
              pb order info.couponcode =
_pb_order_info.couponcode.replace(/^,/, "");
              var pb_interval = setInterval(function(){
                                   if (window['PB'] && window['PB']['submitOrder']) {
```

```
                    window['PB']['submitOrder'](_pb_order_info);
                     clearInterval(_pb_interval);<br>}
                }
                            }, 100);
                   } catch (e) {
                       console.error("PB.submitOrder error: ", e);
                   }
         })()
</script>
```
4. Remenber to replace YOUR\_BRAND\_ID in this part of the code with your own brand ID, which you can find it in the PartnerBoost dashboard by hovering your mouse over your username on the top right corner.

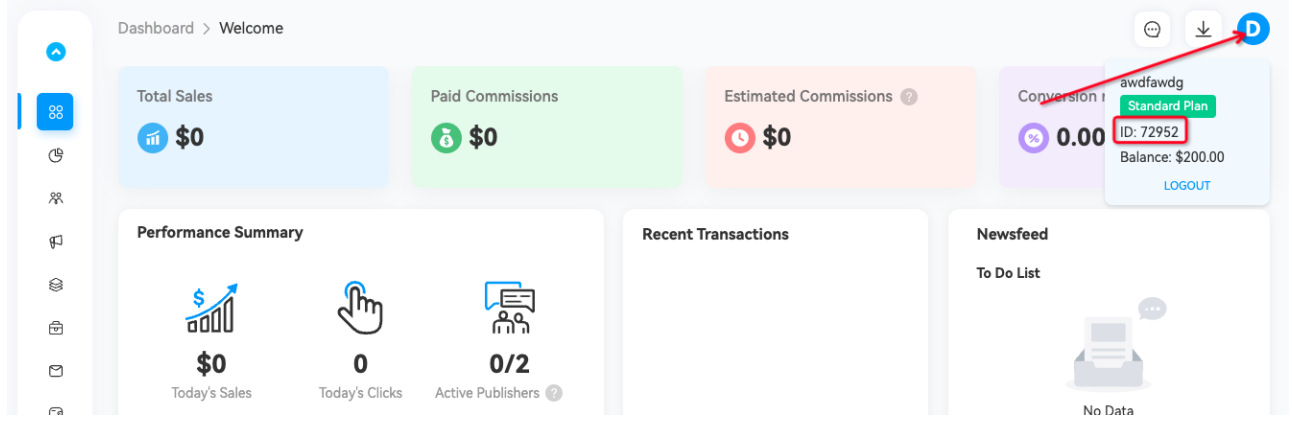